## **BAB V**

## **IMPLEMENTASI DAN PENGUJIAN SISTEM**

#### **5.1 IMPLEMENTASI SISTEM**

Implementasi merupakan hasil dari tampilan rancangan yang telah didesain sebaik mungkin berdasarkan menu-menu dan *Form* yang telah dirancang pada bab sebelumnya. Adapun implementasi rancangan yang telah didesain oleh penulis antara lain sebagai berikut:

1. Hasil Tampilan Halaman Utama Admin

Hasil Tampilan Halaman Utama Admin digunakan admin untuk menambah, mengedit dan menghapus data dari *form-form* yang ada di dalam menu utama. Hasil Tampilan halaman utama admin ini merupakan implementasi dari rancangan output halaman utama admin pada gambar 4.41. Adapun hasil Tampilan halaman utama admin dapat dilihat pada gambar 5.1 berikut:

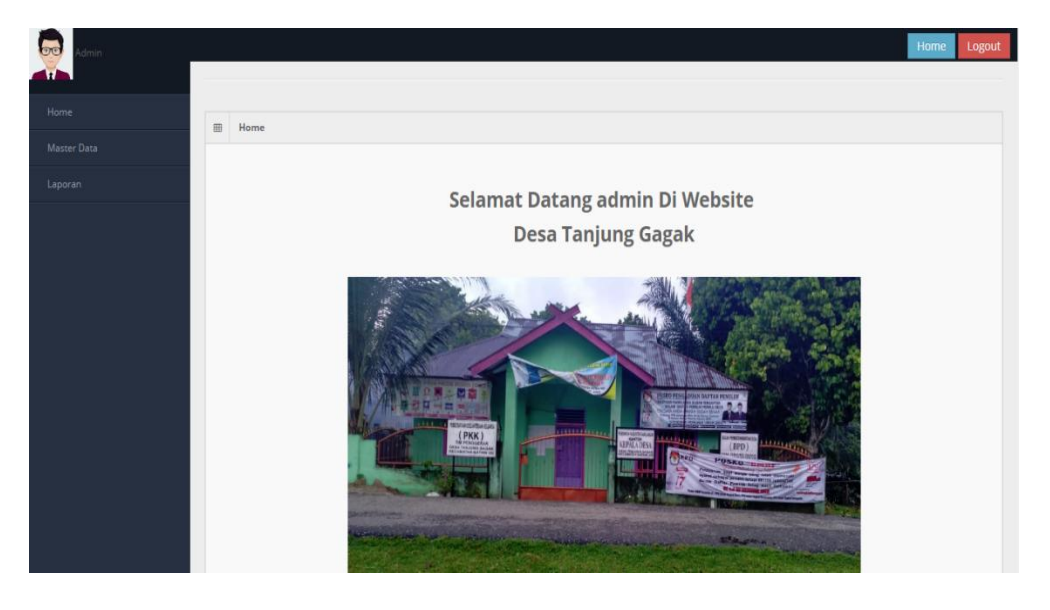

**Gambar 5.1 Hasil Tampilan Halaman Utama Admin**

2. Hasil Tampilan Halaman Utama Cetak Laporan

Hasil Tampilan Halaman Utama Cetak Laporan digunakan admin untuk mencetak laporan yang ada di dalam menu laporan. Hasil Tampilan halaman utama Cetak Laporan ini merupakan implementasi dari rancangan pada gambar 4.42. Adapun hasil Tampilan halaman utama Cetak Laporan dapat dilihat pada gambar 5.2 berikut :

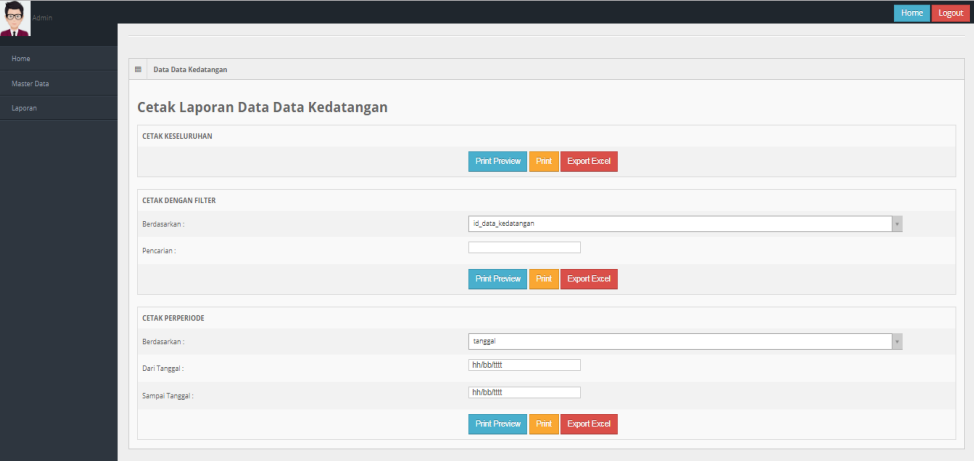

**Gambar 5.2 Hasil Tampilan Halaman Utama Cetak Laporan**

3. Hasil Tampilan Halaman Utama Pengunjung

Hasil Tampilan Halaman Utama Pengunjung adalah halaman yang tampil pertama kali saat pengunjung mengakses situs web Kantor Desa Tanjung Gagak. Hasil Tampilan halaman utama Pengunjung ini merupakan implementasi dari rancangan output halaman utama Pengunjung pada gambar 4.43. Adapun hasil Tampilan halaman utama Pengunjung dapat dilihat pada gambar 5.3 berikut:

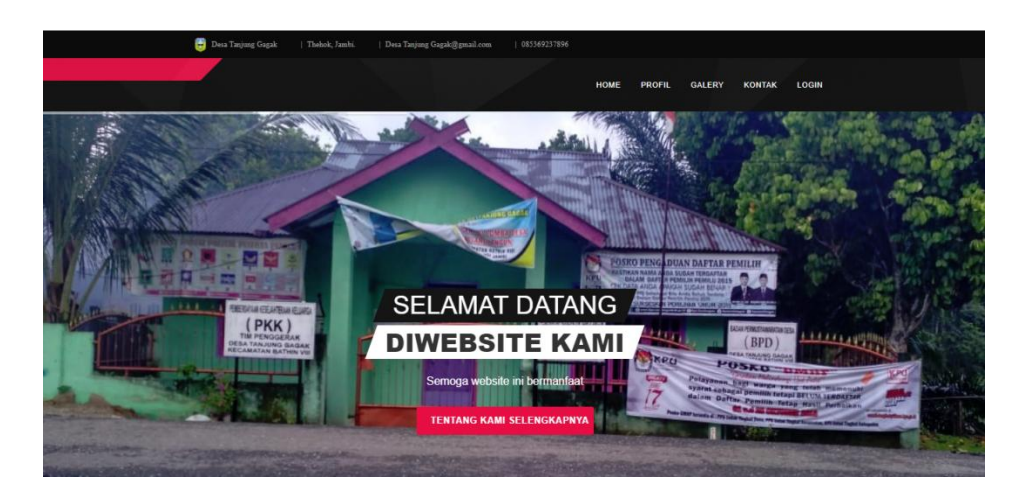

**Gambar 5.3 Hasil Tampilan Halaman Utama Pengunjung**

#### 4. Hasil Tampilan Profil

Hasil Tampilan Profil digunakan pengunjung untuk mengetahui informasi profil desa Tanjung Gagak. Hasil Tampilan profil ini merupakan implementasi dari rancangan output profil pada gambar 4.44. Adapun hasil Tampilan profil dapat dilihat pada gambar 5.4 berikut:

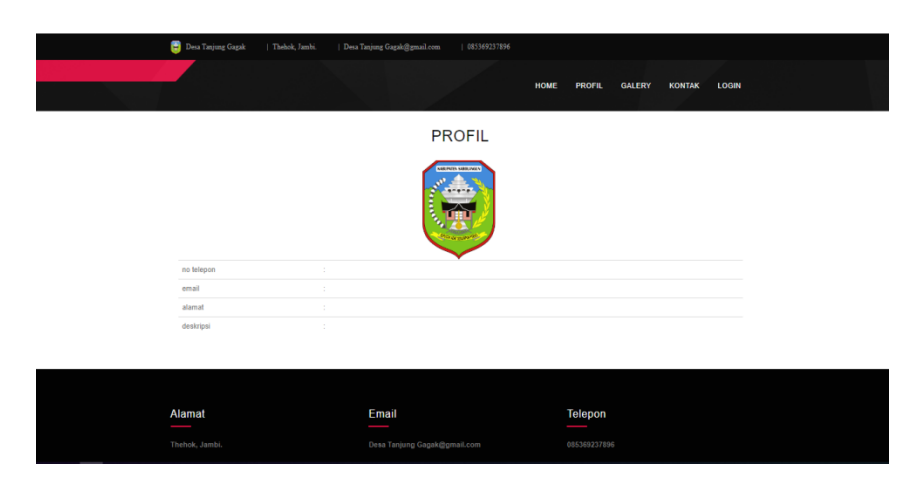

**Gambar 5.4 Hasil Tampilan Profil**

5. Hasil Tampilan Galeri

Hasil Tampilan Galeri digunakan pengunjung untuk mengetahui informasi galery dari Desa Tanjung Gagak. Hasil Tampilan Galeri ini merupakan implementasi dari rancangan output Galeri pada gambar 4.45. Adapun hasil Tampilan Galeri dapat dilihat pada gambar 5.5 berikut:

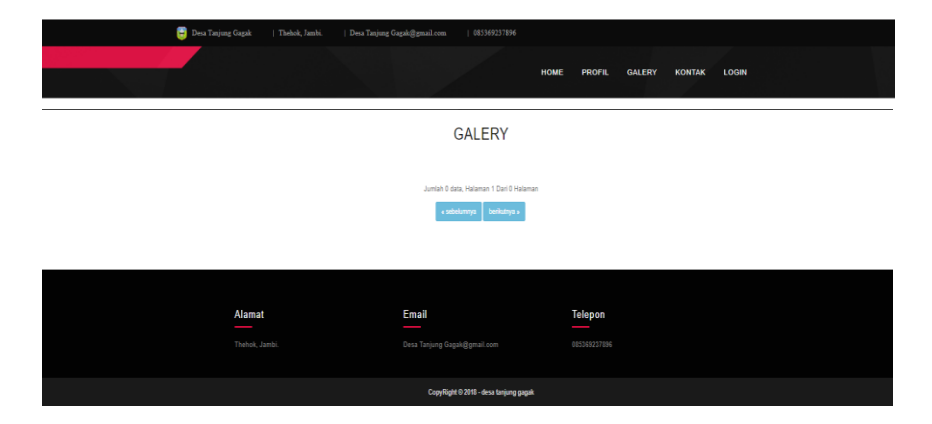

**Gambar 5.5 Hasil Tampilan Galeri**

## 6. Hasil Rancangan *Form Login*

*Form Login* merupakan *form* yang pertama kali ditampilkan saat aplikasi dijalankan. Rancangan *form login* ini bertujuan untuk menjaga keamanan data agar program tidak dapat dibuka oleh admin yang tidak terdaftar atau tidak memiliki hak untuk masuk ke dalam program. Hasil rancangan *form login* ini merupakan implementasi dari rancangan pada gambar 4.46. Adapun hasil rancangan *form login* dapat dilihat pada gambar 5.6 berikut :

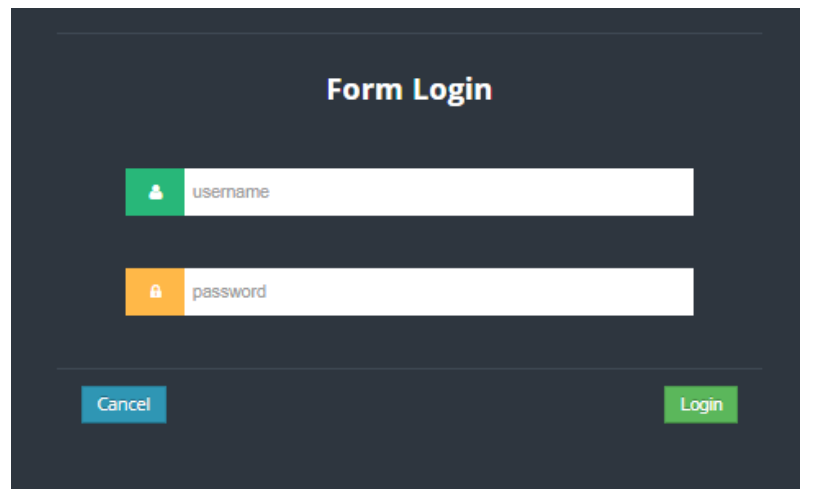

**Gambar 5.6 Hasil Rancangan** *Form Login*

## 7. Hasil Rancangan *Form Input* Kedatangan

Hasil rancangan *form input* Kedatangan digunakan untuk membuat *form input* Kedatangan. Hasil rancangan *form input* Kedatangan ini merupakan implementasi dari rancangan pada gambar 4.47. Adapun hasil rancangan *form input* Kedatangan dapat dilihat pada gambar 5.7 berikut:

| <b>E</b> Data Data Kedatangan  |                                                                                                    |
|--------------------------------|----------------------------------------------------------------------------------------------------|
| <b>DOMAL</b>                   |                                                                                                    |
| Taribih                        |                                                                                                    |
| id data kedatangan *<br>$\sim$ | KENDT!<br>T.                                                                                                    |
| Tangul<br>÷.                   | 08/01/2019                                                                                                    |
| Nomer Karto Kelcarga<br>$\sim$ | <b>Nonor Kerlu Keluarga</b>                                                                                                    |
| Nik Perrofion<br>$\sim$        | Nk Penahon                                                                                                    |
| <b>Rean</b><br>$\mathcal{L}$   | X 0 G B G n x 9-l = = # G B + 0 X 05mbr<br>$8$ / 6 & p c $\vert x \vert y$ = Gaps $\rightarrow$ Betak - 9                                                      |
| <b>Ranat Asal</b><br>-31       | $\overline{A}$<br>X 0 G G G + + 9- + + F G B + 0 X 05mbr<br>$8$ / 6 & c c $\vert x \vert + \vert y \vert$ = Cays $\vert x \vert$ = Retak + 9<br>$\overline{1}$ |
| R Aul<br>$\sim$                | R/m                                                                                                    |
| <b>Pay Asial</b><br>÷.         | Rekal                                                                                                    |
| Desa Asal<br>4                 | Den And                                                                                                    |
| Kade Pos Asal<br>-11           | <b>Rode Pos Assi</b>                                                                                                    |
| No Telepon Asal<br>4           | No Telepor April                                                                                                    |
| Recentan Asal<br>$\sim$        | <b>Gromatic Ass</b>                                                                                                    |
| Köspöm Auf<br>÷                | <b>Cobupoint Appl</b>                                                                                                    |
| <b>Provinsi Asal</b><br>$\sim$ | Protestant<br>SMAN                                                                                                    |

**Gambar 5.7 Hasil Rancangan** *Form Input* **Kedatangan**

8. Hasil Rancangan *Form Input* Perpindahan

Hasil rancangan *form input* Perpindahan digunakan untuk membuat *form input* Perpindahan. Hasil rancangan *form input* Perpindahan ini merupakan implementasi dari rancangan pada gambar 4.48 Adapun hasil rancangan *form input* Perpindahan dapat dilihat pada gambar 5.8 berikut:

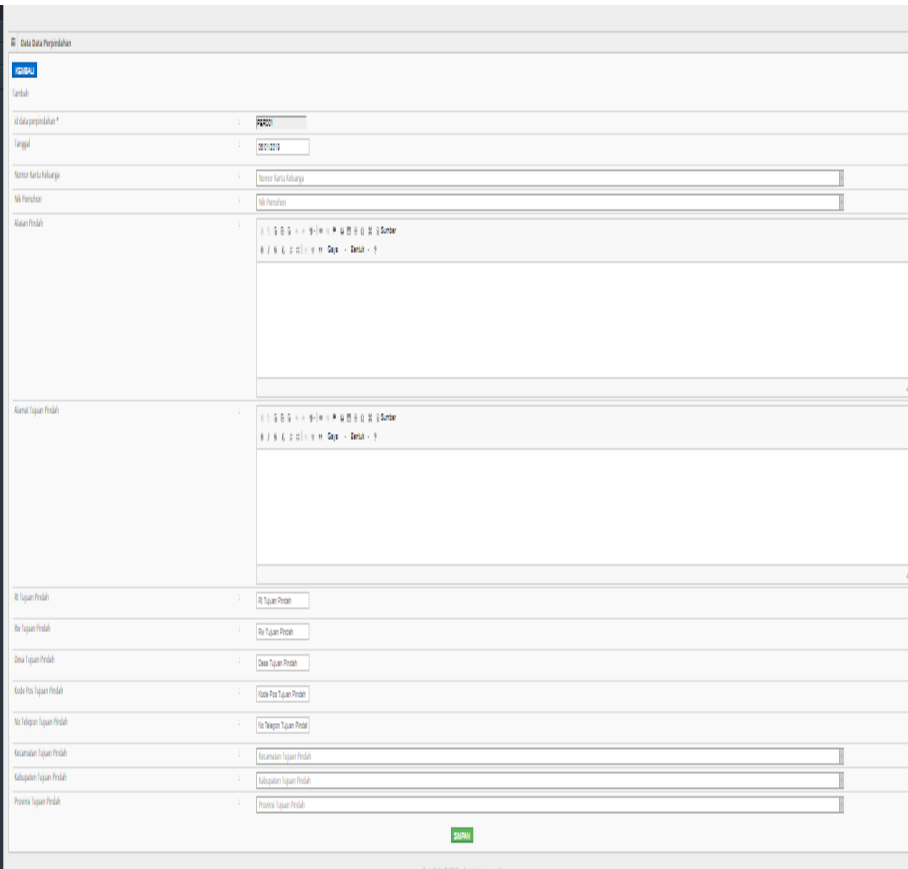

**Gambar 5.8 Hasil Rancangan** *Form Input* **Perpindahan**

## 9. Hasil Rancangan *Form Input* Galeri

Hasil rancangan *form input* Galeri digunakan untuk membuat *form input*  Galeri. Hasil rancangan *form input* Galeri ini merupakan implementasi dari rancangan pada gambar 4.49. Adapun hasil rancangan *form input* Galeri dapat dilihat pada gambar 5.9 berikut:

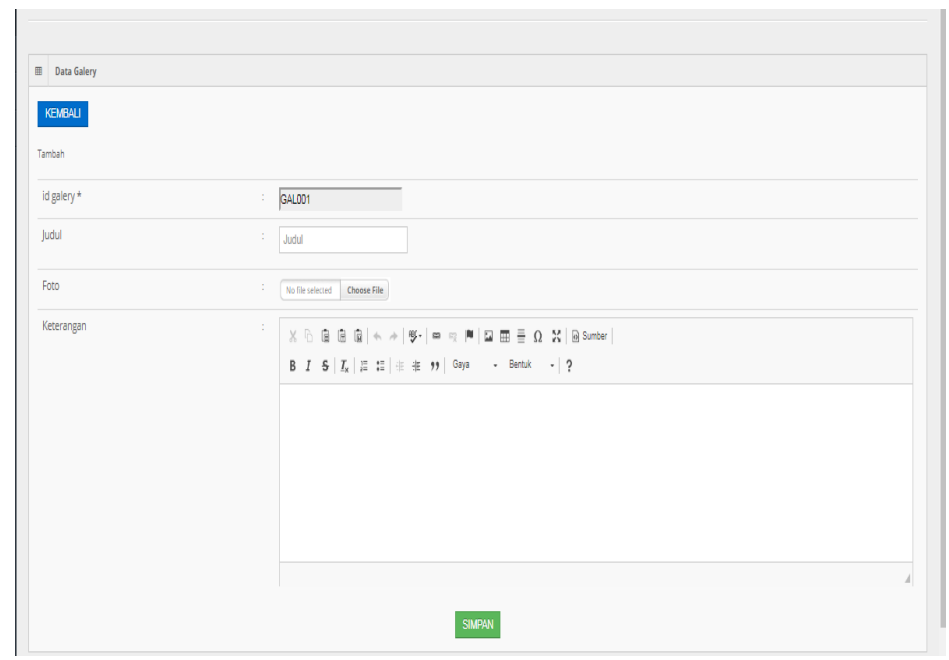

**Gambar 5.9 Hasil Rancangan** *Form Input* **Galeri**

10. Hasil Rancangan *Form Input* Kartu Keluarga

Hasil rancangan *form input* Kartu Keluarga digunakan untuk membuat *form input* Kartu Keluarga. Hasil rancangan *form input* Kartu Keluarga ini merupakan implementasi dari rancangan pada gambar 4.50. Adapun hasil rancangan *form input* Kartu Keluarga dapat dilihat pada gambar 5.10 berikut:

| <b>EB</b> Data Kartu Keluarga         |                          |  |  |  |
|---------------------------------------|--------------------------|--|--|--|
| KEMBALI<br>Tambah                     |                          |  |  |  |
| id kartu keluarga *                   | <b>KAR001</b><br>÷.      |  |  |  |
| No Kartu Keluarga                     | ÷<br>No Kartu Keluarga   |  |  |  |
| Nik Kepala Keluarga                   | ÷<br>Nik Kepala Keluarga |  |  |  |
| Nik                                   | ÷<br>Nk                  |  |  |  |
| Hubungan Keluarga                     | ÷<br>Hubungan Keluarga   |  |  |  |
| <b>SIMPAN</b>                         |                          |  |  |  |
| CopyRight © 2018 - desa tanjung gagak |                          |  |  |  |

**Gambar 5.10 Hasil Rancangan** *Form Input* **Kartu Keluarga**

#### 11. Hasil Rancangan *Form Input* Kelahiran

Hasil rancangan *form input* Kelahiran digunakan untuk membuat *form input*  Kelahiran. Hasil rancangan *form input* Kelahiran ini merupakan implementasi dari rancangan pada gambar 4.51. Adapun hasil rancangan *form input* Kelahiran dapat dilihat pada gambar 5.11 berikut:

| <b>E Data Kelahiran</b>                      |                    | $ -$<br><b>Contract Contract Contract</b> |   |
|----------------------------------------------|--------------------|-------------------------------------------|---|
| KENBALI                                      |                    |                                           |   |
| Tambah                                       |                    |                                           |   |
| id data kelahiran *                          | KELOM              |                                           |   |
| Tanggal<br>$\cdot$                           | 05/01/2019         |                                           |   |
| Nama<br>÷                                    | Nama               |                                           |   |
| Jonis Kelamin                                | Jeris Kelarrin     |                                           |   |
| Tempat Kelahiran<br>÷                        | Tempet Kelehiran   |                                           |   |
| Hari Kelahiran<br>- 1                        | Harl Kelahiran     |                                           |   |
| Tanggal Kelahiran<br>÷                       | 06/01/2019         |                                           |   |
| Jam Kelahiran<br>$\mathcal{L}_{\mathcal{A}}$ | Jam Kelahiran      |                                           |   |
| jenis Kelahiran<br>$\cdot$                   | Jon's Kelahiran    |                                           | T |
| Anak Ke<br>$\pm$                             | Anak Ke            |                                           |   |
| Berat Bayi<br>-1                             | Berat Bayl         |                                           |   |
| Panjang Bayl<br>-1                           | Panjang Bayl       |                                           |   |
| Penolong Kelahiran<br>÷                      | Pendiang Kelahiran |                                           |   |
| Nk bu                                        | Nk (b)             |                                           |   |
| Nk Ayah<br>÷                                 | Nk Ayah            |                                           |   |
|                                              | SMPAN              |                                           |   |

**Gambar 5.11 Hasil Rancangan** *Form Input* **Kelahiran**

#### 12. Hasil Rancangan *Form Input* Kematian

Hasil rancangan *form input* Kematian digunakan untuk membuat *form input*  Kematian. Hasil rancangan *form input* Kematian ini merupakan implementasi dari rancangan pada gambar 4.52. Adapun hasil rancangan *form input* Kematian dapat dilihat pada gambar 5.12 berikut:

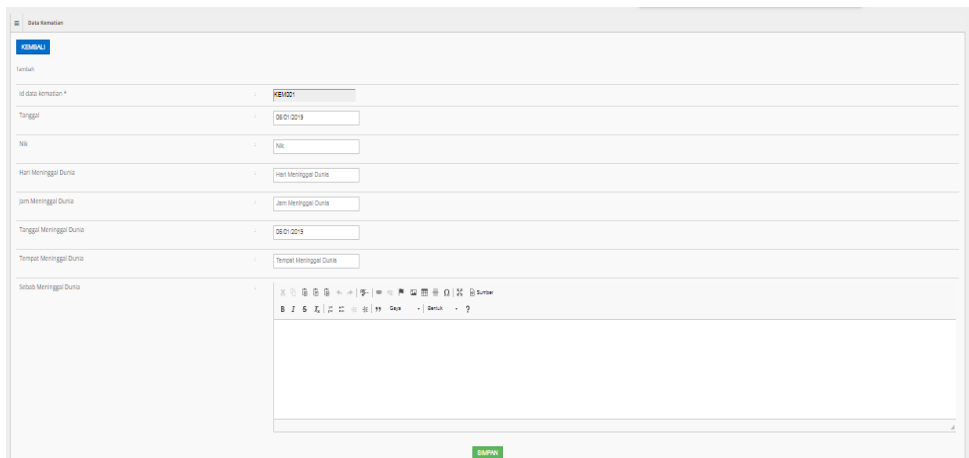

**Gambar 5.12 Hasil Rancangan** *Form Input* **Kematian**

## 13. Hasil Rancangan *Form Input* Pendaftaran Penduduk

Hasil rancangan *form input* Pendaftaran Penduduk digunakan untuk membuat *form input* Pendaftaran Penduduk. Hasil rancangan *form input*  Pendaftaran Penduduk ini merupakan implementasi dari rancangan pada gambar 4.53. Adapun hasil rancangan *form input* Pendaftaran Penduduk dapat dilihat pada gambar 5.13 berikut:

| E Data Penduduk                    |                                              |
|------------------------------------|----------------------------------------------|
| KEMALI                             |                                              |
| Tarbah                             |                                              |
| idpendoduk*<br>$\pm$               | $\overline{\phantom{a}}$<br>PENDIT           |
| Nk<br>$\mathcal{L}$                | $\overline{\text{m}}$                        |
| Nama Lengkap<br>- 11               | Name Langlag                                 |
| Tempet Lafer<br>÷                  | Tergettate                                   |
| Tangal Lahir<br>$\mathbb{Z}^n$     | 08010319                                     |
| Jeris Kelarrin<br>-11              | Jeris Salarsin                               |
| Alamat<br>-11                      | X 0 9 8 9 4 4 9 1 = 0 8 9 8 9 8 9 9 9 9 9 10 |
|                                    |                                              |
|                                    | $\rightarrow$                                |
| 息<br>$\sim$                        | R                                            |
| $R_{\rm W}$<br>÷                   | Re                                           |
| Dea<br>$\mathcal{L}_{\mathcal{L}}$ | <b>Dem</b>                                   |
| Kecamatan<br>$\pm$                 | fasmitin                                     |
| Kabupaten<br>$\sim 10$             | Edupaton                                     |
| Provinsi<br>$\pm$                  | hoini                                        |
| Ajima<br>$\pm$                     | kjana                                        |
| Suns<br>- 11                       | States                                       |
| Golongen Barah<br>÷                | Colorgin Datah                               |
| Pekerjaan<br>- 11                  | Palagan                                      |
| Senzyregram<br>10                  | Ганаргариал                                  |
|                                    | SMFAN                                        |

**Gambar 5.13 Hasil Rancangan** *Form Input* **Pendaftaran Penduduk**

#### 14. Hasil Rancangan *Form Input* Pegawai

Hasil rancangan *form input* Pegawai digunakan untuk membuat *form input*  Pegawai. Hasil rancangan *form input* Pegawai ini merupakan implementasi dari rancangan pada gambar 4.54. Adapun hasil rancangan *form input*  Pegawai dapat dilihat pada gambar 5.14 berikut:

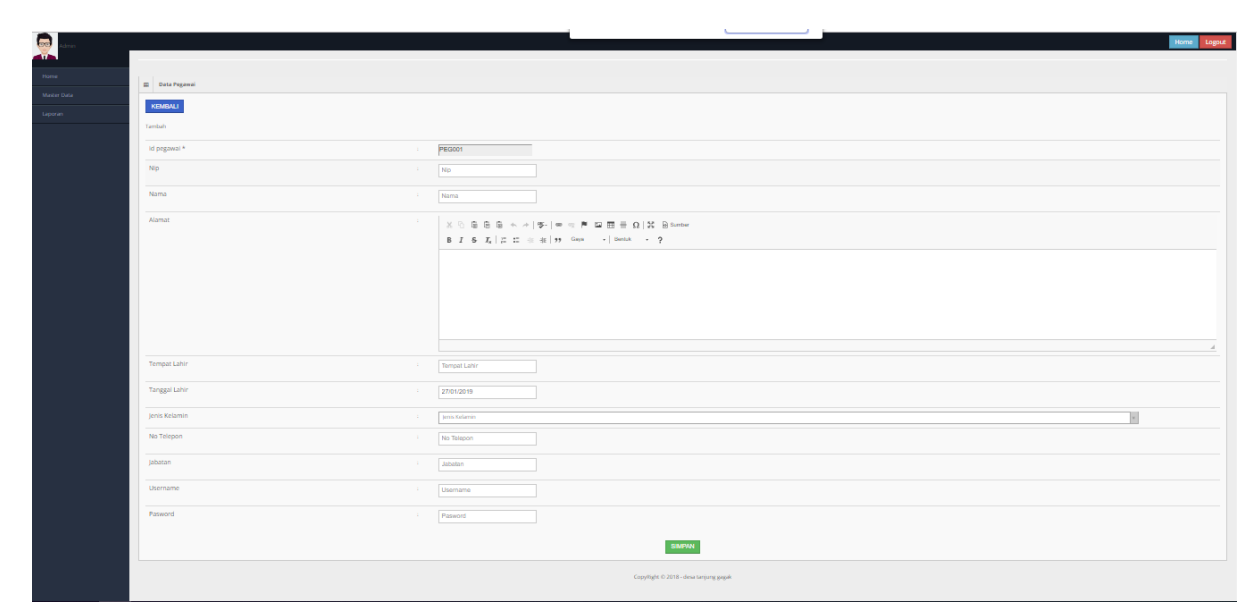

**Gambar 5.14 Hasil Rancangan** *Form Input* **Pegawai**

#### **5.2 PENGUJIAN SISTEM**

Pengujian dengan menggunakan metode black box, adalah suatu pendekatan untuk dapat menguji dalam setiap fungsi di pada suatu program agar dapat berjalan dengan benar. Berikut merupakan pengujian rancangan input:

1. Pengujian *Form Login*

Pengujian *Form login* digunakan untuk memastikan bahwa *Form login* telah dapat digunakan dengan baik dan sesuai dengan fungsinya.

| <b>Modul</b>      | <b>Prosedur</b> | <b>Masukan</b>  | <b>Hasil</b> yang             | <b>Hasil</b> yang      | Kesimpulan |
|-------------------|-----------------|-----------------|-------------------------------|------------------------|------------|
| <b>Yang Diuji</b> | Pengujian       |                 | diharapkan                    | didapat                |            |
| Login             | Klik            | Klik            | Tampil                        | Tampil pesan           | Baik       |
| Admin             | tombol          | tombol Ok       | pesan                         | <i><b>Username</b></i> |            |
|                   | Login           |                 | <i><u><b>Username</b></u></i> | dan                    |            |
|                   | tanpa           |                 | dan                           | Password               |            |
|                   | memasukk        |                 | Password                      | tidak boleh            |            |
|                   | an              |                 | tidak boleh                   | kosong                 |            |
|                   | <b>Username</b> |                 | kosong                        |                        |            |
|                   | dan             |                 |                               |                        |            |
|                   | Password        |                 |                               |                        |            |
|                   | memasukk        | Masukkan        | Tampil                        | Tampil pesan           | Baik       |
|                   | an              | <b>Username</b> | pesan                         | <i><b>Username</b></i> |            |
|                   | <i>Username</i> | dan             | <b>Username</b>               | dan                    |            |
|                   | dan             | Password        | dan                           | Password               |            |
|                   | Password        | klik            | Password                      | Salah                  |            |
|                   | yang Salah      | tombol Ok       | Salah                         |                        |            |
|                   |                 |                 |                               |                        |            |
|                   | memasukk        | Masukkan        | Aktif menu                    | Aktif menu             | Baik       |
|                   | an              | <b>Username</b> | utama                         | utama                  |            |
|                   | <i>Username</i> | dan             |                               |                        |            |
|                   | dan             | Password        |                               |                        |            |
|                   | Password        |                 |                               |                        |            |
|                   | yang benar      |                 |                               |                        |            |
|                   | Keluar          | Klik exit       | Keluar dari                   | Keluar dari            | Baik       |
|                   | dari login      |                 | program                       | program                |            |
|                   |                 |                 |                               |                        |            |

**Tabel 5.1 Pengujian** *Form Login*

## 2. Pengujian *Form Input* Kedatangan

Pengujian *Form Input* Kedatangan digunakan untuk memastikan bahwa *Form Input* Kedatangan telah dapat digunakan dengan baik dan sesuai dengan fungsinya.

| <b>Modul</b><br>yang diuji | <b>Prosedur</b><br>pengujian       | <b>Masukan</b>                                 | <b>Hasil</b> yang<br>diharapkan         | Hasil yang<br>didapatkan                | Kesimpulan |
|----------------------------|------------------------------------|------------------------------------------------|-----------------------------------------|-----------------------------------------|------------|
| Tambah<br>Kedatangan       | Admin<br>tidak<br>mengisi<br>semua | - Klik<br>tombol<br>tambah<br>- Klik<br>tombol | Tampil<br>pesan Kode<br>Masih<br>Kosong | Tampil<br>pesan Kode<br>Masih<br>Kosong | Baik       |

**Tabel 5.2 Pengujian** *Form Input* **Kedatangan**

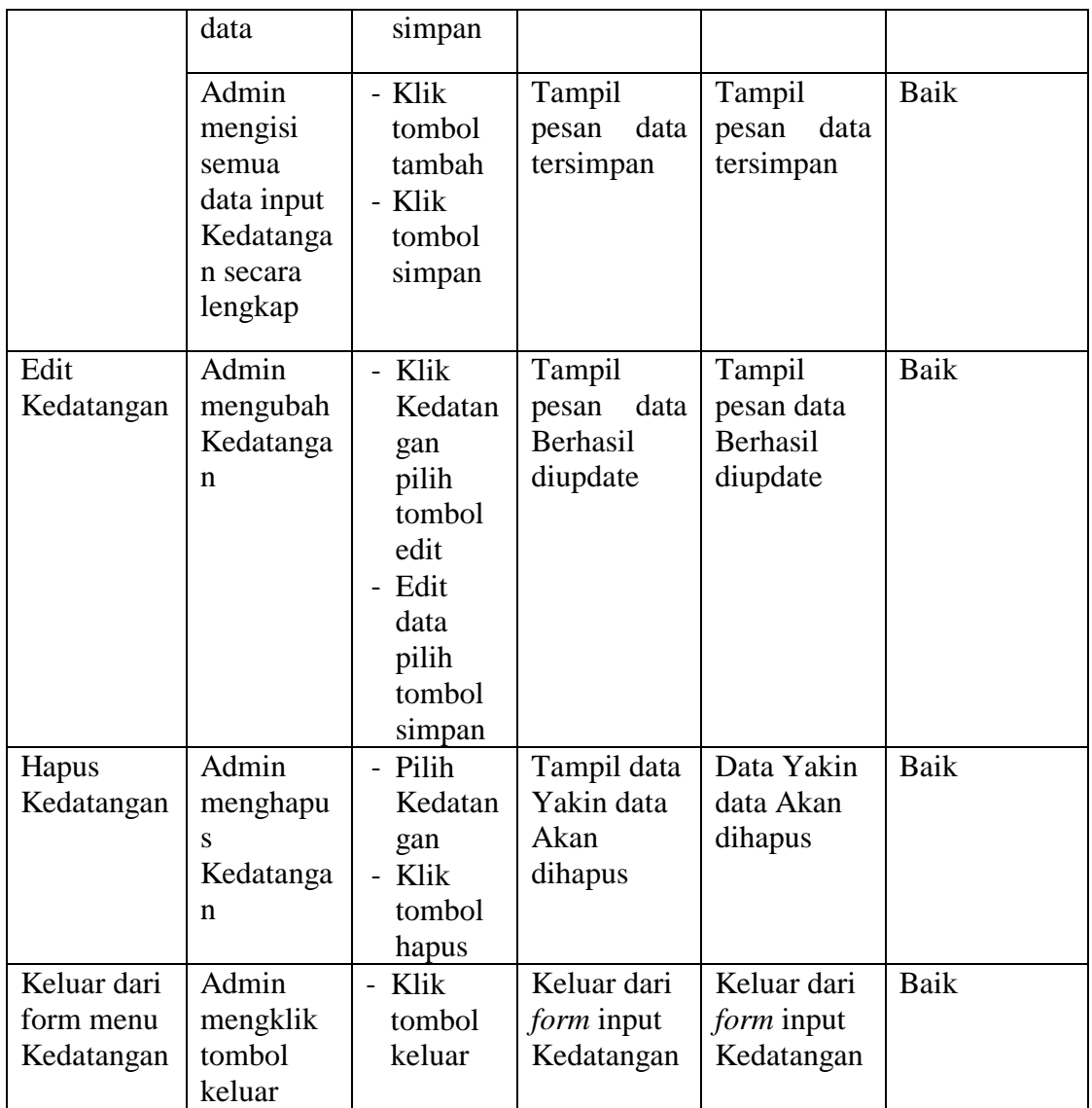

3. Pengujian *Form Input* Perpindahan

Pengujian *Form Input* Perpindahan digunakan untuk memastikan bahwa *Form Input* Perpindahan telah dapat digunakan dengan baik dan sesuai dengan fungsinya.

| <b>Modul</b><br>yang diuji | Tabel 3.3 I chgu nan 1 01 m 1mpar 1 ci philanian<br>Prosedur<br>pengujian | <b>Masukan</b> | <b>Hasil</b> yang<br>diharapkan | <b>Hasil</b> yang<br>didapatkan | Kesimpulan |
|----------------------------|---------------------------------------------------------------------------|----------------|---------------------------------|---------------------------------|------------|
| Tambah                     | Admin                                                                     | - Klik         | Tampil                          | Tampil                          | Baik       |
| Perpindaha                 | tidak                                                                     | tombol         | pesan Kode                      | pesan Kode                      |            |

**Tabel 5.3 Pengujian** *Form Input* **Perpindahan**

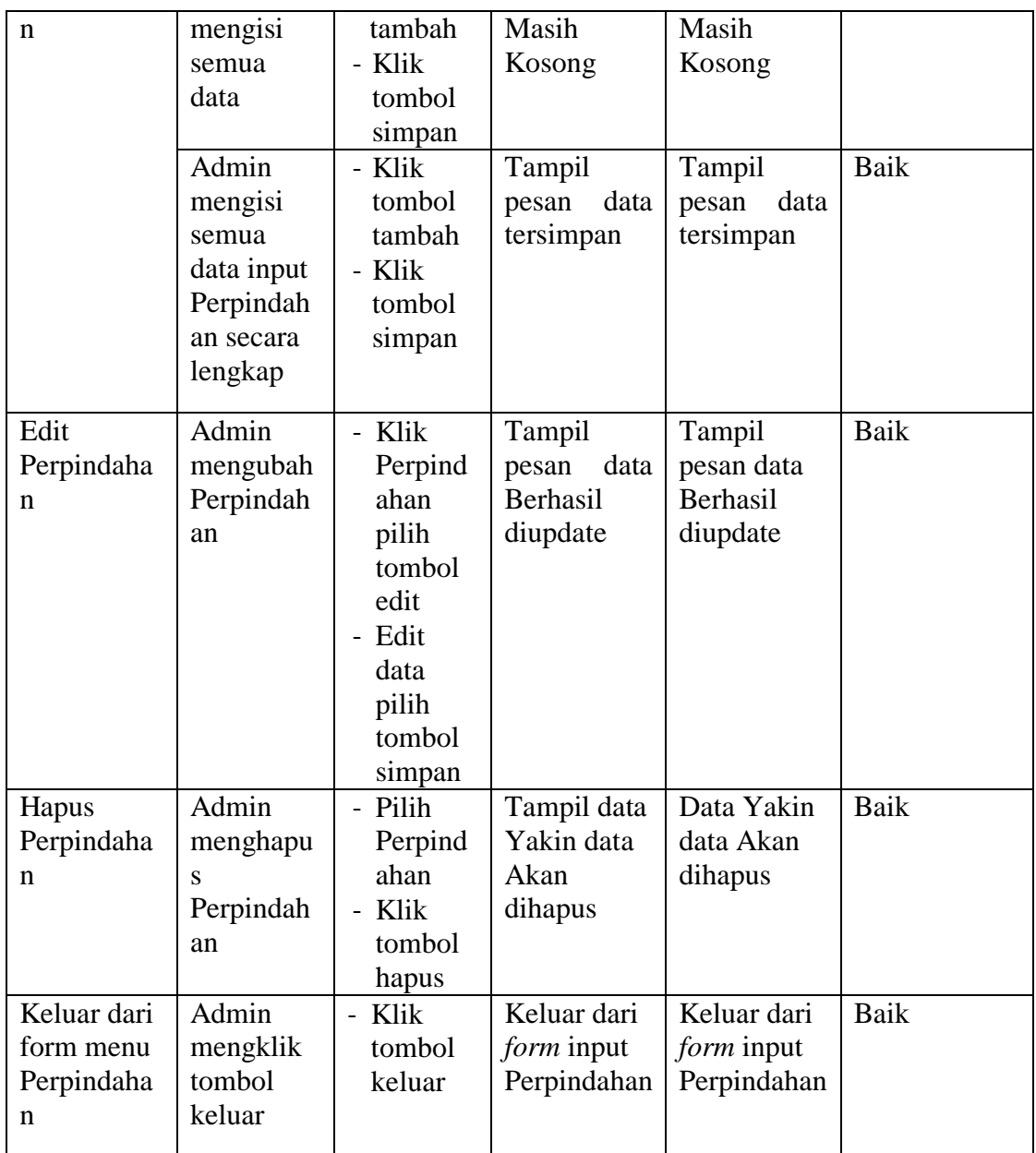

# 4. Pengujian *Form Input* Galeri

Pengujian *Form Input* Galeri digunakan untuk memastikan bahwa *Form Input*  Galeri telah dapat digunakan dengan baik dan sesuai dengan fungsinya.

| <b>Modul</b>                       | <b>Prosedur</b>                                               | <b>Masukan</b>                                                                             | <b>Hasil</b> yang                               | <b>Hasil</b> yang                            | Kesimpulan   |
|------------------------------------|---------------------------------------------------------------|--------------------------------------------------------------------------------------------|-------------------------------------------------|----------------------------------------------|--------------|
| yang diuji                         | pengujian                                                     |                                                                                            | diharapkan                                      | didapatkan                                   |              |
| Tambah<br>Galeri                   | Admin<br>tidak<br>mengisi<br>semua<br>data<br>Admin           | - Klik<br>tombol<br>tambah<br>- Klik<br>tombol<br>simpan                                   | Tampil<br>pesan Kode<br>Masih<br>Kosong         | Tampil<br>pesan Kode<br>Masih<br>Kosong      | Baik<br>Baik |
|                                    | mengisi<br>semua<br>data input<br>Galeri<br>secara<br>lengkap | - Klik<br>tombol<br>tambah<br>- Klik<br>tombol<br>simpan                                   | Tampil<br>pesan<br>data<br>tersimpan            | Tampil<br>pesan<br>data<br>tersimpan         |              |
| Edit Galeri                        | Admin<br>mengubah<br>Galeri                                   | - Klik<br>Galeri<br>pilih<br>tombol<br>edit<br>- Edit<br>data<br>pilih<br>tombol<br>simpan | Tampil<br>pesan<br>data<br>Berhasil<br>diupdate | Tampil<br>pesan data<br>Berhasil<br>diupdate | Baik         |
| Hapus<br>Galeri                    | Admin<br>menghapu<br>s Galeri                                 | - Pilih<br>Galeri<br>Klik<br>tombol<br>hapus                                               | Tampil data<br>Yakin<br>data<br>Akan<br>dihapus | Tampil data<br>Yakin data<br>Akan<br>dihapus | Baik         |
| Keluar dari<br>form menu<br>Galeri | Admin<br>mengklik<br>tombol<br>keluar                         | - Klik<br>tombol<br>keluar                                                                 | Keluar dari<br>form<br>input<br>Galeri          | Keluar dari<br>form input<br>Galeri          | Baik         |

**Tabel 5.4 Pengujian** *Form Input* **Galeri**

5. Pengujian *Form Input* Kartu Keluarga

Pengujian *Form Input* Kartu Keluarga digunakan untuk memastikan bahwa *Form Input* Kartu Keluarga telah dapat digunakan dengan baik dan sesuai dengan fungsinya.

| <b>Modul</b>                | Prosedur                                                                          | <b>Masukan</b>                                                                                     | <b>Hasil</b> yang                               | <b>Hasil</b> yang                               | Kesimpulan  |
|-----------------------------|-----------------------------------------------------------------------------------|----------------------------------------------------------------------------------------------------|-------------------------------------------------|-------------------------------------------------|-------------|
| yang diuji                  | pengujian                                                                         |                                                                                                    | diharapkan                                      | didapatkan                                      |             |
| Tambah<br>Kartu<br>Keluarga | Admin<br>tidak<br>mengisi<br>semua data                                           | - Klik<br>tombol<br>tambah<br>- Klik<br>tombol<br>simpan                                           | Tampil<br>pesan Kode<br>Masih<br>Kosong         | Tampil<br>pesan Kode<br>Masih<br>Kosong         | <b>Baik</b> |
|                             | Admin<br>mengisi<br>semua data<br>input<br>Kartu<br>Keluarga<br>secara<br>lengkap | - Klik<br>tombol<br>tambah<br>- Klik<br>tombol<br>simpan                                           | Tampil<br>pesan<br>data<br>tersimpan            | Tampil<br>data<br>pesan<br>tersimpan            | <b>Baik</b> |
| Edit Kartu<br>Keluarga      | Admin<br>mengubah<br>Kartu<br>Keluarga                                            | - Klik<br>Kartu<br>Keluarga<br>pilih<br>tombol<br>edit<br>- Edit data<br>pilih<br>tombol<br>simpan | Tampil<br>pesan<br>data<br>Berhasil<br>diupdate | Tampil<br>data<br>pesan<br>Berhasil<br>diupdate | Baik        |
| Hapus<br>Kartu<br>Keluarga  | Admin<br>menghapu<br>s Kartu<br>Keluarga                                          | - Pilih<br>Kartu<br>Keluarga<br>- Klik<br>tombol<br>hapus                                          | Tampil data<br>Yakin<br>data<br>Akan<br>dihapus | Tampil data<br>Yakin<br>data<br>Akan<br>dihapus | Baik        |
| Keluar dari                 | Admin                                                                             | - Klik                                                                                             | Keluar dari                                     | Keluar dari                                     | <b>Baik</b> |

**Tabel 5.5 Pengujian** *Form Input* **Kartu Keluarga**

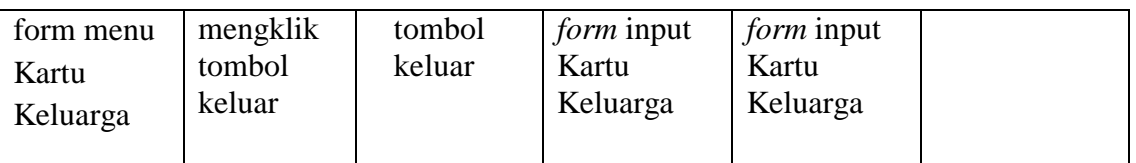

# 6. Pengujian *Form Input* Kelahiran

Pengujian *Form Input* Kelahiran digunakan untuk memastikan bahwa *Form Input* Kelahiran telah dapat digunakan dengan baik dan sesuai dengan fungsinya.

| <b>Modul</b>        | Prosedur                                                    | <b>Masukan</b>                                                                             | Tabel 3.0 T engajian 1 <i>01 m 1 mpar</i> Txelann an<br>Hasil yang | <b>Hasil</b> yang                                               | Kesimpulan   |
|---------------------|-------------------------------------------------------------|--------------------------------------------------------------------------------------------|--------------------------------------------------------------------|-----------------------------------------------------------------|--------------|
| yang diuji          | pengujian                                                   |                                                                                            | diharapkan                                                         | didapatkan                                                      |              |
|                     |                                                             |                                                                                            |                                                                    |                                                                 |              |
| Tambah<br>Kelahiran | Admin<br>tidak<br>mengisi<br>semua data<br>Admin<br>mengisi | - Klik<br>tombol<br>tambah<br>- Klik<br>tombol<br>simpan<br>- Klik<br>tombol<br>tambah     | Tampil<br>pesan Kode<br>Masih<br>Kosong<br>Tampil<br>pesan data    | Tampil<br>pesan Kode<br>Masih<br>Kosong<br>Tampil<br>pesan data | Baik<br>Baik |
|                     | semua data<br>input<br>Kelahiran<br>secara<br>lengkap       | - Klik<br>tombol<br>simpan                                                                 | tersimpan                                                          | tersimpan                                                       |              |
| Edit<br>Kelahiran   | Admin<br>mengubah<br>Kelahiran                              | - Klik<br>Kelahiran<br>pilih<br>tombol<br>edit<br>- Edit data<br>pilih<br>tombol<br>simpan | Tampil<br>pesan data<br>Berhasil<br>diupdate                       | Tampil<br>data<br>pesan<br>Berhasil<br>diupdate                 | Baik         |
| Hapus<br>Kelahiran  | Admin<br>menghapu<br>S                                      | - Pilih<br>Kelahiran<br>Klik<br>tombol                                                     | Tampil data<br>Yakin data<br>Akan                                  | Tampil<br>Data Yakin<br>data Akan                               | Baik         |

**Tabel 5.6 Pengujian** *Form Input* **Kelahiran** 

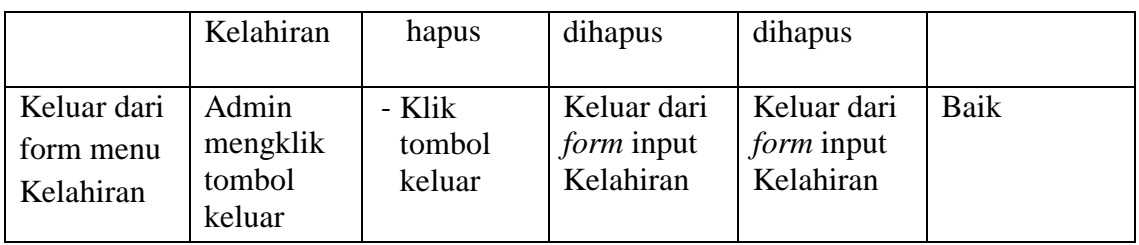

## 7. Pengujian *Form Input* Kematian

Pengujian *Form Input* Kematian digunakan untuk memastikan bahwa *Form Input* Kematian telah dapat digunakan dengan baik dan sesuai dengan fungsinya.

| <b>Modul</b> yang<br>diuji | <b>Prosedur</b><br>pengujian                                             | <b>Masukan</b>                                                                  | <b>Hasil</b> yang<br>diharapkan           | <b>Hasil</b><br>yang<br>didapatka<br>$\mathbf n$ | <b>Kesimpul</b><br>an |
|----------------------------|--------------------------------------------------------------------------|---------------------------------------------------------------------------------|-------------------------------------------|--------------------------------------------------|-----------------------|
| Tambah<br>Kematian         | Admin tidak<br>mengisi<br>semua data                                     | - Klik<br>tombol<br>tambah<br>- Klik<br>tombol<br>simpan                        | Tampil pesan<br>Kode<br>Masih<br>Kosong   | Tampil<br>pesan<br>Kode<br>Masih<br>Kosong       | Baik                  |
|                            | Admin<br>mengisi<br>semua data<br>input<br>Kematian<br>secara<br>lengkap | - Klik<br>tombol<br>tambah<br>- Klik<br>tombol<br>simpan                        | Tampil pesan<br>data<br>tersimpan         | Tampil<br>pesan data<br>tersimpan                | Baik                  |
| Edit<br>Kematian           | Admin<br>mengubah<br>Kematian                                            | - Klik<br>Kematian<br>pilih<br>tombol<br>edit<br>- Edit data<br>pilih<br>tombol | Tampil pesan<br>data Berhasil<br>diupdate | Tampil<br>pesan data<br>Berhasil<br>diupdate     | Baik                  |

**Tabel 5.7 Pengujian** *Form Input* **Kematian** 

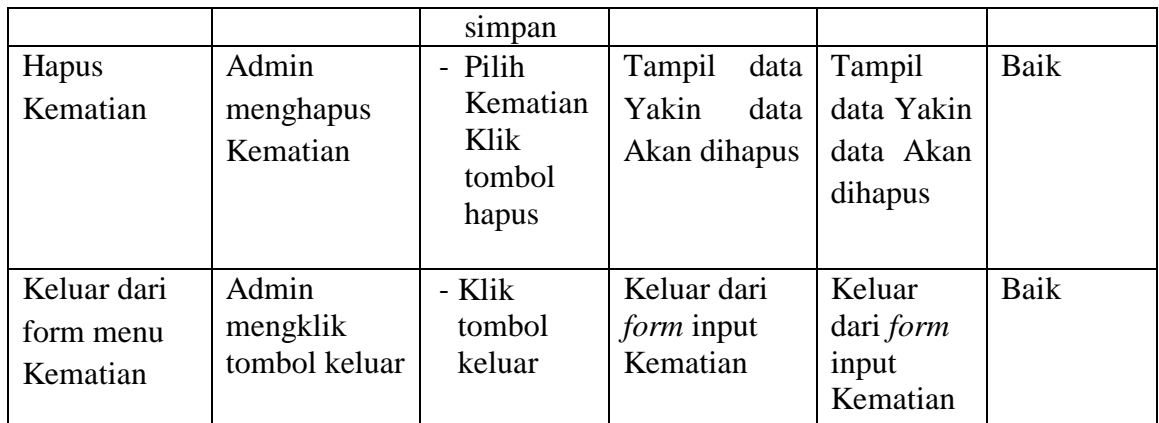

8. Pengujian *Form Input* Pendaftaran Penduduk

Pengujian *Form Input* Pendaftaran Penduduk digunakan untuk memastikan bahwa *Form Input* Pendaftaran Penduduk telah dapat digunakan dengan baik dan sesuai dengan fungsinya.

| <b>Modul</b>                      | <b>Prosedur</b>                                                                                                    | <b>Masukan</b>                                                                                                    | Hasil yang                                                                      | Hasil yang                                                                      | Kesimpulan   |
|-----------------------------------|----------------------------------------------------------------------------------------------------|----------------------------------------------------------------------------------------------------|---------------------------------------------------------------------------------|---------------------------------------------------------------------------------|--------------|
| yang diuji                        | pengujian                                                                                                    |                                                                                                    | diharapkan                                                                      | didapatkan                                                                      |              |
| Tambah<br>Pendaftaran<br>Penduduk | Admin<br>tidak<br>mengisi<br>semua data<br>Admin<br>mengisi<br>semua data<br>input<br>Pendaftara<br>n<br>Penduduk<br>secara<br>lengkap | - Klik<br>tombol<br>tambah<br>- Klik<br>tombol<br>simpan<br>- Klik<br>tombol<br>tambah<br>- Klik<br>tombol<br>simpan | Tampil<br>pesan Kode<br>Masih<br>Kosong<br>Tampil<br>data<br>pesan<br>tersimpan | Tampil<br>pesan Kode<br>Masih<br>Kosong<br>Tampil<br>data<br>pesan<br>tersimpan | Baik<br>Baik |
| Edit                              | Admin                                                                                                    | - Klik                                                                                                    | Tampil                                                                          | Tampil                                                                          | Baik         |
| Pendaftaran                       | mengubah                                                                                                    | Pendaftar                                                                                                    | data<br>pesan                                                                   | data<br>pesan                                                                   |              |
|                                   | Pendaftara                                                                                                    | an                                                                                                    | Berhasil                                                                        | Berhasil                                                                        |              |

**Tabel 5.8 Pengujian** *Form Input* **Pendaftaran Penduduk** 

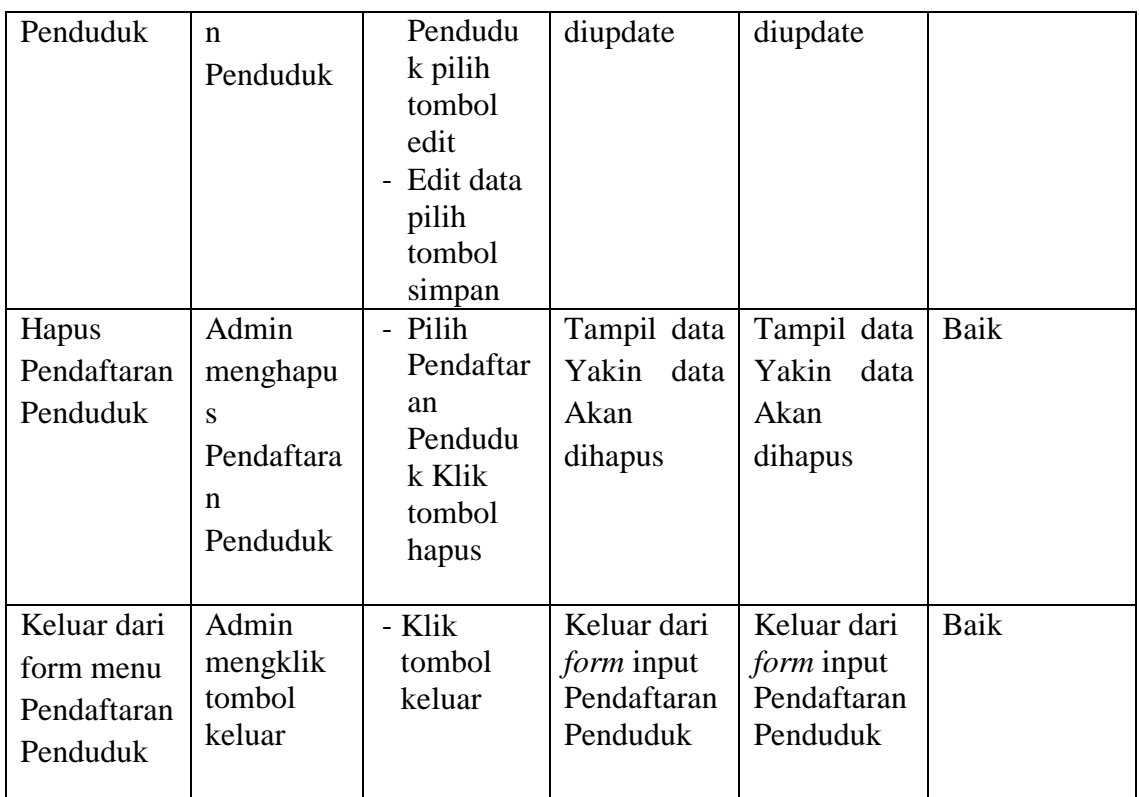

9. Pengujian Form Laporan

Pengujian *Form* Laporan digunakan untuk memastikan bahwa *Form* Laporan

telah dapat digunakan dengan baik dan sesuai dengan fungsinya.

| Tabel 5.9 Pengujian P <i>orm</i> Laporan |           |                |              |                   |             |
|------------------------------------------|-----------|----------------|--------------|-------------------|-------------|
| <b>Modul</b>                             | Prosedur  | <b>Masukan</b> | Hasil yang   | <b>Hasil</b> yang | Kesimpula   |
| yang diuji                               | pengujian |                | diharapkan   | didapatkan        | $\mathbf n$ |
| Form                                     | Admin     | Klik menu      | Tampil       | Tampil            | Baik        |
| Laporan                                  | menampil  | laporan,       | Laporan      | Laporan           |             |
|                                          | kan       | klik           |              |                   |             |
|                                          | laporan   | Laporan        |              |                   |             |
|                                          | Admin     | Klik menu      | Mencetak     | Mencetak          | Baik        |
|                                          | mencetak  | laporan,       | Laporan      | Laporan           |             |
|                                          | laporan   | klik           | yang dipilih | yang dipilih      |             |
|                                          |           | Laporan,       |              |                   |             |
|                                          |           | pilih          |              |                   |             |
|                                          |           | laporan        |              |                   |             |
|                                          |           | yang           |              |                   |             |
|                                          |           | dicetak,       |              |                   |             |
|                                          |           | klik cetak     |              |                   |             |

**Tabel 5.9 Pengujian** *Form* **Laporan**

#### **5.3 ANALISIS HASIL YANG DICAPAI OLEH PERANGKAT LUNAK**

Setelah melalui proses implementasi dan pengujian pada aplikasi yang dibangun dan berbagai prosedur pengujian pada setiap modul yang ada pada sistem, kesimpulan yang didapat yaitu hasil yang diperoleh telah sesuai dengan yang diharapkan.

Pada sistem lama kendala yang dihadapi adalah pengolahan data masih bersifat tulis tangan sehingga menghambat kegiatan operasional dan menimbulkan banyak kesalahan. Selain itu proses pencarian data masih melihat pada arsip sehingga apabila arsip hilang tidak bisa melakukan proses pencarian data sehingga dalam pembuatan laporan memakan waktu yang lama.kerangkapan data dan proses pelaporan yang lambat pada saat dibutuhkan.

### **5.3.1 Kelebihan Sistem Yang Dibangun**

Adapun kelebihan dan kekurangan dari program yang dibuat untuk Kantor Desa Tanjung Gagak, dapat dijabarkan sebagai berikut:

- 1. Mempermudah dalam hal pencarian data, serta mempermudah dan mempercepat dalam hal penyajian laporan.
- 2. Pengolahan data rekam medis disimpan pada sebuah database sehingga mempermudah penginputan data karena data telah saling terintegrasi antara *file* induk dengan *file* proses yang dibutuhkan.

#### **5.3.2 Kekurangan Sistem Yang Dibangun**

Penulis menyadari masih ada kekurangan pada aplikasi yang dibangun dari program yang dibuat untuk Kantor Desa Tanjung Gagak. Berikut kekurangan yang ditemukan penulis:

- 1. Sumber daya manusia untuk pengoperasian sistem harus orang yang benarbenar paham terhadap sistem ini.
- 2. Sistem yang dibuat memerlukan koneksi jaringan yang stabil